# MATLAB Overview MATH2601: Control of Partial Differential Equations

Location: http://people.sc.fsu.edu/~jburkardt/classes/control\_2019/matlab\_overview/matlab\_overview.pdf

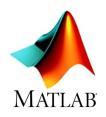

The interactive MATLAB language lets us do computational experiments.

If you are completely new to MATLAB, then you should review the information at places like the MATH-WORKS tutorial website: https://www.mathworks.com/support/learn-with-matlab-tutorials.html

# 1 The Very Basics

When you start MATLAB, you see a command window with a prompt sign

1 >>

This is where you type your commands.

You can give simple arithmetic commands like 98–53, but most MATLAB commands will involve computing something and storing the result in a named variable. Once a variable has a value, it can be used in later computations:

 $\frac{1}{2}$ 

>> y = x \* x % This could also be written as  $x^2$ 

Arithmetic operators include +, -, \*, /, ^. Mathematical functions include abs(), max(), min(), mod(), sqrt(), and trig functions like sin(), cos().

When a statement computes a value, that value will be printed to the command window. If this is not desired, simply terminate the statement with a semicolon.

# 2 M Files

>> x = 0.99

While interactive access to MATLAB is useful, it is often necessary to enter long complicated instructions. In such a case, it is better to store these instructions as an M file. An M file can be created by any text editor, or you can use MATLAB's editor by choosing the **NEW** menu item and selecting **Script** or **Function**. You can type in your commands, and then save the file, giving it a name, such as *pde.m*. Once the file is saved, you can run the commands in the file by typing its name, as in

1 >> pde

or, if this is a function file, you might supply input and collect the resulting output:

1 result = lambert (x)

### **3** User Functions

A user function can be created as an M file. It usually has inputs, outputs, and a function name. As a simple example, we might want a function that evaluates

$$y = \frac{1}{(x - 0.3)^2 + 0.01} + \frac{1}{(x - 0.9)^2 + 0.04} - 6.0$$

We can create a MATLAB function *hump.m*, so that we only have to type this formula correctly once. Note that division is done with a period-slash, squaring is done with a "period-caret", and we have to be careful about the parentheses:

```
function y = hump (x)
y = 1.0 ./ ((x - 0.3).^2 + 0.01) ...
+ 1.0 ./ ((x - 0.9).^2 + 0.04) ...
- 6.0;
return
end
```

Once we have created this function, we can evaluate it at 2.0 by writing y=hump(2.0), or get the value at a variable x by writing y=hump(x) and so on.

We can also pass in a whole vector of x values, and get back the corresponding list of y results, which is perfect for plotting, and other applications. The list of x values can be created using linspace(first, last, how-many:

```
1 x = linspace ( 0.0, 2.0, 101 );

2 y = hump ( x );

3 plot ( x, y )
```

## 4 Control

1

 $\mathbf{2}$ 

3

 $\frac{4}{5}$ 

6

If some statements are to be executed several times, use the for loop:

If some statements are to be executed only if a condition is true, use an if() staatement:

More elaborate cases can add the elseif() and else statements:

```
if (x > 0)

absx = x;

elseif (x < 0)

absx = -x;

else

absx = 0.0;

end
```

1

 $\mathbf{2}$ 

 $\frac{3}{4}$ 

5

6

7

If some statements are to be repeated until a condition is true, use the while() statement:

Typical conditions include:

```
% Note the double equals sign here!
      if
           a == 1
1
           b \tilde{} = 2
\mathbf{2}
      i f
         (
                       % Note the
                                     "twiddle" for
                                                      "not"
3
     if
         (c < 3)
      if (d >= 4)
4
```

#### 5 Vectors

1

4

5

7

8

9

1

1

A numerical vector  $\vec{v}$  is stored as a MATLAB array. Examples of creating numerical vectors in MATLAB:

```
% Creates an empty vector
        q = []
        \mathbf{r} = \mathbf{rand} (6, 1)
\mathbf{2}
                                  % Column vector of random values
3
        s = randn (1, 5)
                                  % Row vector of normal random values
        t = ones (4, 1)
                                  % vector of 1's
                                  % vector of 0's
        u = zeros (3, 1)
                                  \% random permutation of 12345678
\mathbf{6}
        v = randperm (8)
        w = 10 : 20
                                  % integers from 10 to 20
          = linspace ( 0.0,
        х
                               1.0,
                                    7)
                                  % row vector of 3 values
               1.1, 2.2, 3.3
        у
          =
10
                                  % column vector of 3 values
        \mathbf{z}
          =
               4.4; 5.5; 6.6
```

Row and column vectors are different objects in MATLAB. A row vector has a shape (1,n), while a column vector has a shape (m,1). You can find the shape of any array with the **size()** command:

and you can save these values using a command like:

```
[m, n] = size (x)
```

The length() command returns the number of elements of a vector; for a row vector, it returns n, for a column vector, m;

Each entry in a vector has an index; the first entry in the vector a is a(1). You can print, use, or alter any element of a vector by indexing it.

```
u(2) = 20
1
```

A *colon* can be used to refer to a range of vector indices:

1 w(3:8)

We can specify a stepsize between successive indexes:

```
1
        w(3:2:8)
```

rt = r'

Most arithmetic functions can be applied to a vector, giving a vector of results, such as abs(x), cos(x), exp(x), log(x) sin(x), sqrt(x). The 'operator will transpose a vector from one form to the other.

1

Some functions return a single result based on all the vector values, such as  $\max(x)$ ,  $\max(x)$ ,  $\min(x)$ , norm(x), std(x), var(x).

For pairs of vectors, the operator '\*' requests a form of the vector dot product. To get the desired scalar result, the vectors must be written so that their dimensions have the form  $(1xn)^*(nx1)$ , that is, row vector times column vector. If x and y are column vectors, as is common in mathematics convention, then the dot product is x' \* y. If both are row vectors, then the express  $x^*y'$  is necessary.

When applied to vectors, the operations \*, / and  $\hat{}$  can be preceded by a period, indicating that the operation is to be applied element by element, returning a vector of results.

### 6 Matrices

An mxn numerical matrix can be stored in a MATLAB array. There are many commands to create such arrays:

```
O = pascal (5)
Q = []
R = rand (3, 4)
S = randi (5, 3)
T = randn (2, 2)
U = ones (5, 3)
V = zeros (4, 3)
W = eye (3, 3)
X = [1, 2, 3; 4, 5, 6]
Y = [1, 2;
3, 4]
Z = magic (4)
```

Note that MATLAB programmers typically use a capital letter to represent a matrix, The **size()** command returns the array dimensions:

1 [ m, n ] = **size** ( x )

Matrix values are accessed by specifying the row and column index, typically written as (i,j). You can print, use, or alter any element of a vector by indexing it.

$$U(2,1) = 20$$

The colon can be used to select a portion of the array:

```
1
2
3
4
```

1

1

1

 $\frac{2}{3}$ 

4

 $\frac{5}{6}$ 

7 8

9

10

 $11 \\ 12$ 

R(2,2) % a single entry R(2,1:4) % the second row R(1:2,3) % part of the third column R(2:3,2:3) % a 2x2 submatrix

Most arithmetic functions can be applied to an array, giving an array of results: abs(X), cos(X), exp(X), log(X), norm(X), sin(X), sqrt(X) The 'operator will transpose an array from one form to the other.

Xt = X'

Some functions return a row vector of results, by applying the operation separately to each column, including max(X), mean(X), min(X), std(X), var(X);

To multiply a matrix A times a vector x, we write

#### 1 y=A\*x

If A is  $m \times n$ , then x should be  $n \times 1$  and the result y will be  $m \times 1$ .

To multiply a matrix A times a matrix B, we write

#### $1 \quad C = A * B$

If A is  $m \times n$ , B must be  $n \times o$ , and C will have size  $m \times o$ .

In some cases, it may be necessary to use the transpose operator, writing expressions like

```
1
2
3
```

```
\begin{array}{c} u = A' * x \\ v = B * y' \\ w = C' * z' \end{array}
```

When applied to matrices, the operations \*, / and  $\hat{}$  can be prefaced by a dot to indicate that the operation is to be applied element by element, returning a matrix of results.

```
1x .* y <--- returns a matrix of elementwise products.</td>2x ./ y <--- returns a matrix of elementwise fractions.</td>3x .^ 2 <--- returns a matrix of elementwise squares;</td>4x .^ y <--- returns a matrix of elementwise powers</td>
```

# 7 Linear Algebra

Scalar functions of a matrix include the condition number, determinant, and rank: cond(A), det(A), rank(A), but only condition number is really useful and reliable;

Vector functions include returning the diagonal elements of a matrix: diag(A).

Matrix functions include the inverse, the LU factorization, the pseudoinverse, and the QR factorization: inv(A), lu(A), pinv(A), qr(A) Note that computing the inverse matrix inv(A) to solve a linear system is numerically unreliable and unnecessary.

The set of linear equations A\*x=b is often posed, with the vector x unknown. If A is nxn and nonsingular, while b is nx1, then a unique solution may be expected. MATLAB can provide that solution by the command

1

1

1

# 8 Reading and Writing Data Files

Commands are available to save all of your data, or to restore it. To save a single item x item in a text file  $my_x.txt$ :

```
1 save ( 'my_x.txt', '-ascii', 'x')
```

and then restore it by

 $x ~=~ A ~\setminus~ b$ 

```
x = load ('my_x.txt')
```

Similarly, a text file  $my\_data.txt$ , containing m rows and n columns of data, can be loaded into a MATLAB variable by

```
A = load ( 'my_data.txt')
```